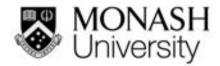

moleap.org

### **Bridging the digital divide** with an off-line e-learning and e-assessment platform

Dr Mathew Hillier (Monash University)

Presentation ODLAA 6 Feb 2017

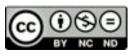

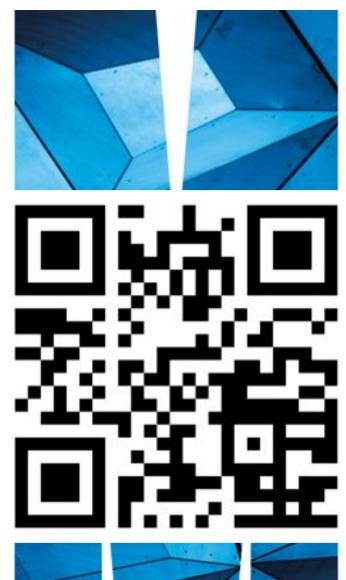

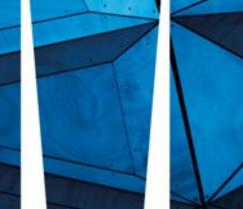

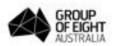

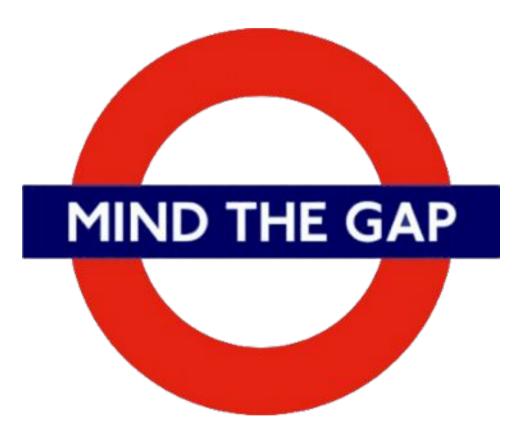

#### Quick stats

#### Households with Internet at home 100% 90% **Developed Nations** 81% 80% 70% 60% 50% MIND THE GAP 40% 38% 30% **Developing Nations** 20% **Connection quality**?! 10% 0% 2005 2006 2007 2008 2009 2010 2011 2012 2013 2014 2015

International Telecommunications Union

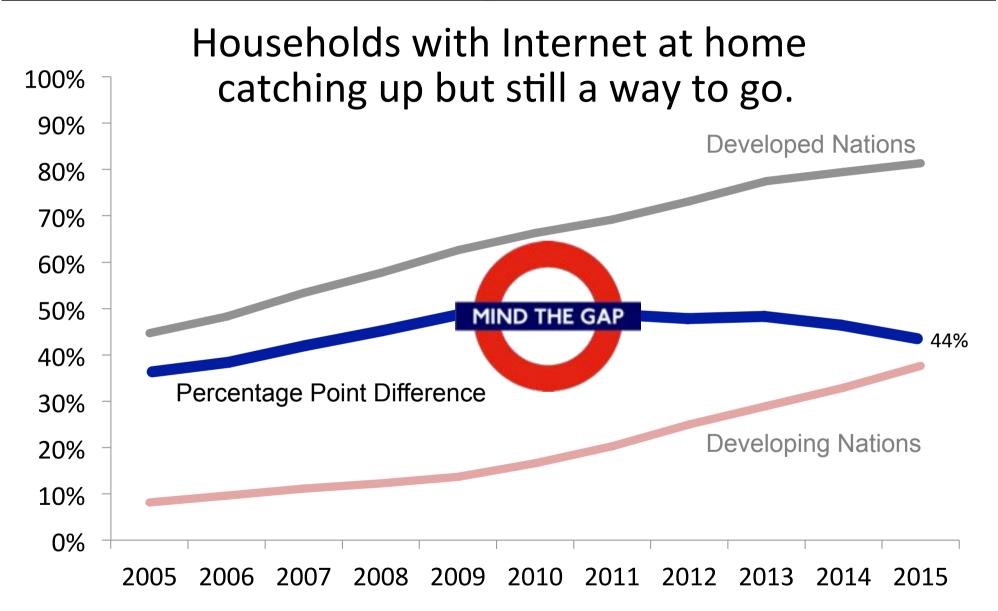

International Telecommunications Union

#### 2015 Internet users per 100 people

1.1 : 18 18 : 40.7 40.7 : 58.2 58.2 : 77 77 : 98.3

Source: World Development Indicators

# Australia – by income

# **33% of the poorest** 20% of households are offline. Only 2% of the richest 20% are offline.

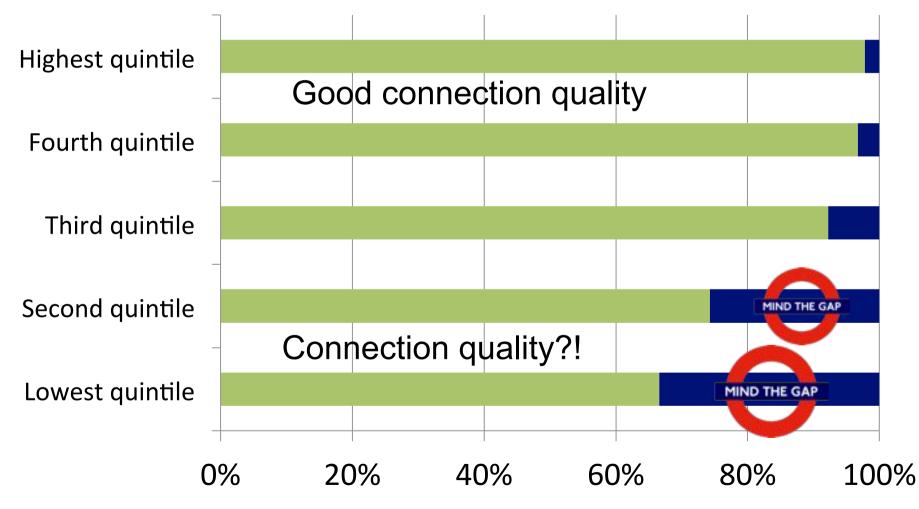

ABS 8146.0 - Household Use of Information Technology, Australia, 2014-15

# Australia – by location

# **21%** of outer regional and **remote households are offline**. 12 % of major city house holds are offline.

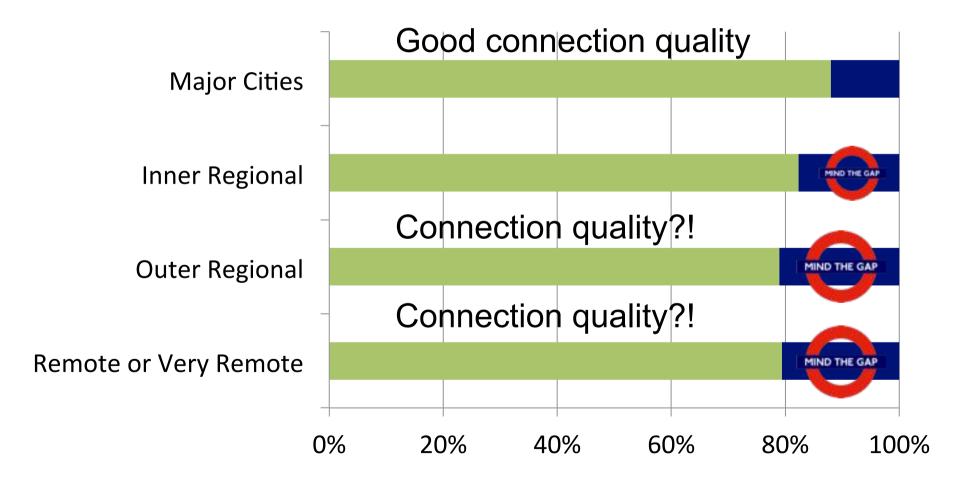

ABS 8146.0 - Household Use of Information Technology, Australia, 2014-15

#### Australia – by state

# Australia wide 14% of households don't have Internet access at home.

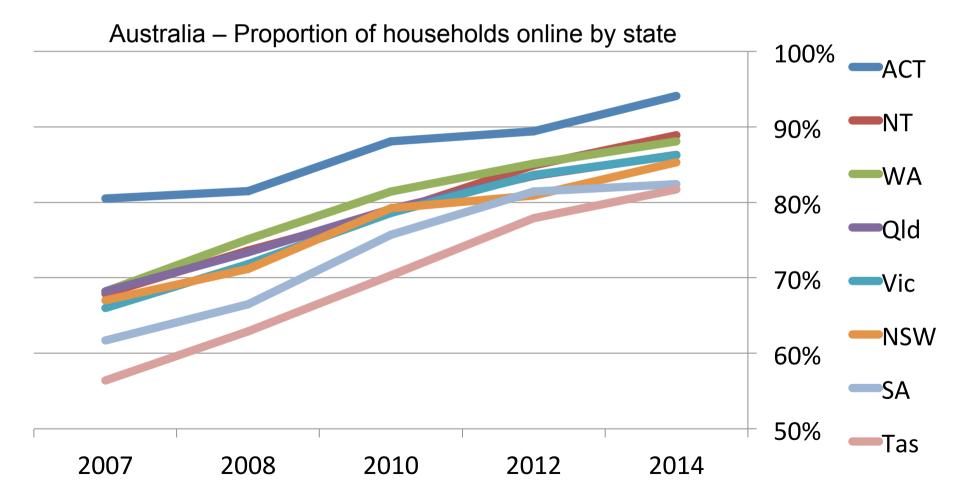

ABS 8146.0 - Household Use of Information Technology, Australia, 2014-15

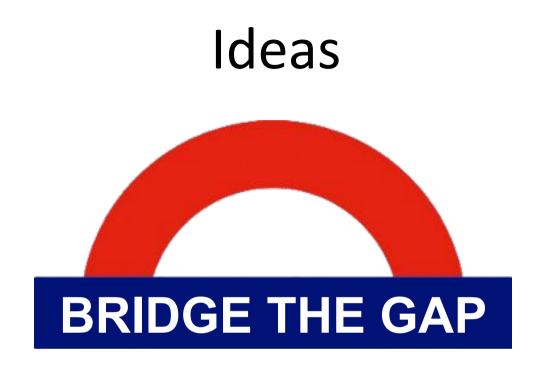

#### Leveraging Open Tools

#### Current Solutions – offline or online?

There are trade-offs for any distance e-learning solution.

| Online<br>(net) | • | Long way to travel.<br>Efficient system management.<br>Equipment: need to supply<br>equipment or facilities for BYOD<br>Help at hand and spaces can be<br>supervised, live request.<br>Needs reliable network at site. | • • • • | No travel.<br>Efficient system management.<br>Students supply equipment.<br>Help via live chat.<br>Large media files problematic.<br>Network connectivity can be<br>lacking and costly at home.<br>Hybrid system ?                   |
|-----------------|---|----------------------------------------------------------------------------------------------------|---------|----------------------------------------------------------------------------------------------------|
| Offline         | • | No longer applicable. (CD ROM)                                                                                                    | • • • • | No travel.<br>Less efficient system<br>management – requires Post.<br>Students supply equipment.<br>Help via phone or delayed.<br>Large media files not an issue.<br>Network reliability not an issue<br>reduced data usage charges. |

### Hybrid solution - leveraging existing work

#### **Transforming Exams Across Australia**

Australian Government Office for Learning and Teaching National Grant ID15-4747: AU\$500K over 3 Years + 100K Monash

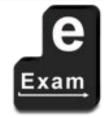

#### >> Authentic assessment in exams using secured BYOD <<

| Dr <b>Mathew Hillier</b> ;<br>Leader OLT national project. Seed leader      | Monash University              | S MONA University     |
|-----------------------------------------------------------------------------|--------------------------------|-----------------------|
| Dr <b>Andrew Fluck</b> ;<br>Originator of USB e-exam concept. Seed partner. | University of Tasmania         | UNIVER<br>or TASM/    |
| Dr <b>Michael Cowling</b> , Mr Kenneth Howah<br>Seed trial site.            | Central Queensland University  |                       |
| Dr Kim Blackmore                                                            | Australian National University |                       |
| Assoc. Prof. Paul Newhouse                                                  | Edith Cowan University         | ECU                   |
| Dr Matthew Bower, Prof. Dominic Verity                                      | Macquarie University           | MACQU                 |
| Prof. Marilyn Baird (H), Mr Scott Grant (A)                                 | Monash University              |                       |
| Assoc. Prof. Shona Leitch                                                   | RMIT University                | UNIVERSIT             |
| Dr <b>Ruth Geer</b> , Mr Bruce White                                        | University of South Australia  | Universit<br>South Au |
| Mr Dominic McGrath                                                          | University of Queensland       | THE UNIV              |

#### TransformingExams.com

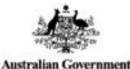

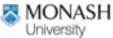

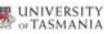

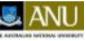

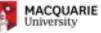

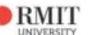

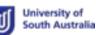

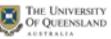

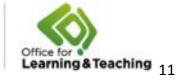

### Based on open components

ubuntu

#### Component

Ubuntu Moodle moodle AMP stack

USB sync scripts

USB system configuration scripts

USB admin scripts

USB sticks USB Hubs

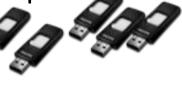

Home base server

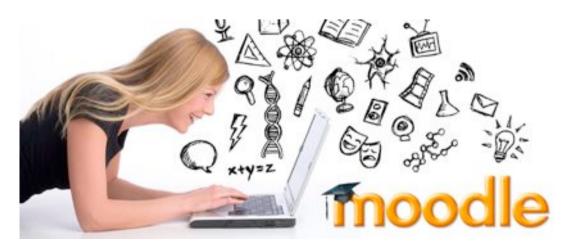

#### Status

Mature open source Mature open source Mature open source **Custom** - TBA **Custom** - Bash **Custom** - Bash Commodity h'ware Commodity h'ware

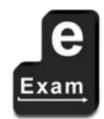

### **USB Preloaded with interactive tools**

Simulations, tools, virtual experiments, serious games... Business, history, language/communication, science labs...

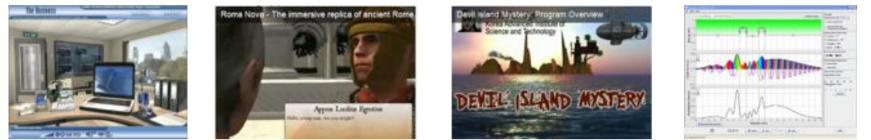

'Windows' software via WINE. E.g. CAD / 3D modeling, Celestia.

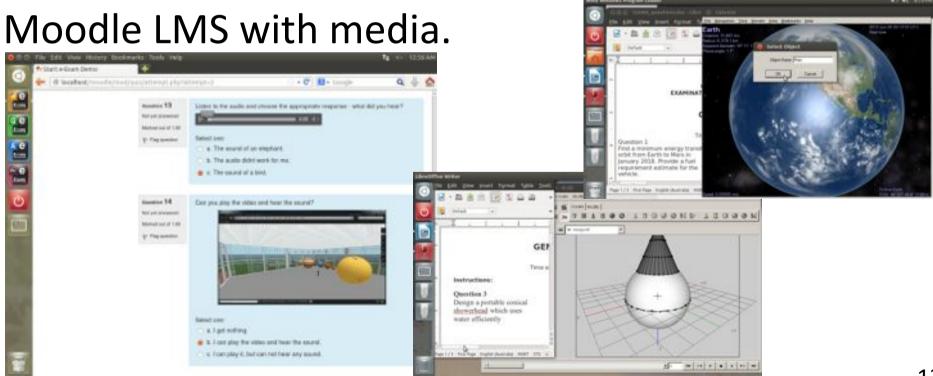

# Preloading with interactive tools

#### Linked documents –

Assignment document with links to launch local apps and resources: graphics, Scratch programming tools, presentation slides, PDFs. All on-board the USB stick. Assignment doc

12 22 28

0-43- 20-P+#10

No downloads!

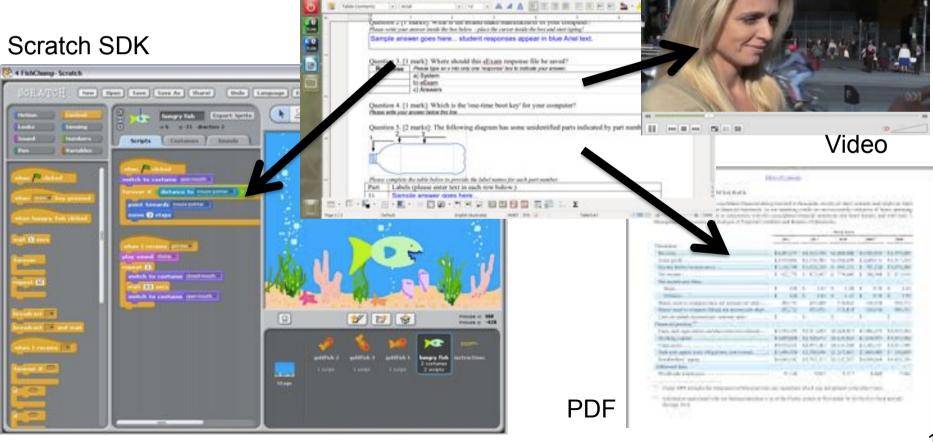

## Moodle and OpenSim Working Together

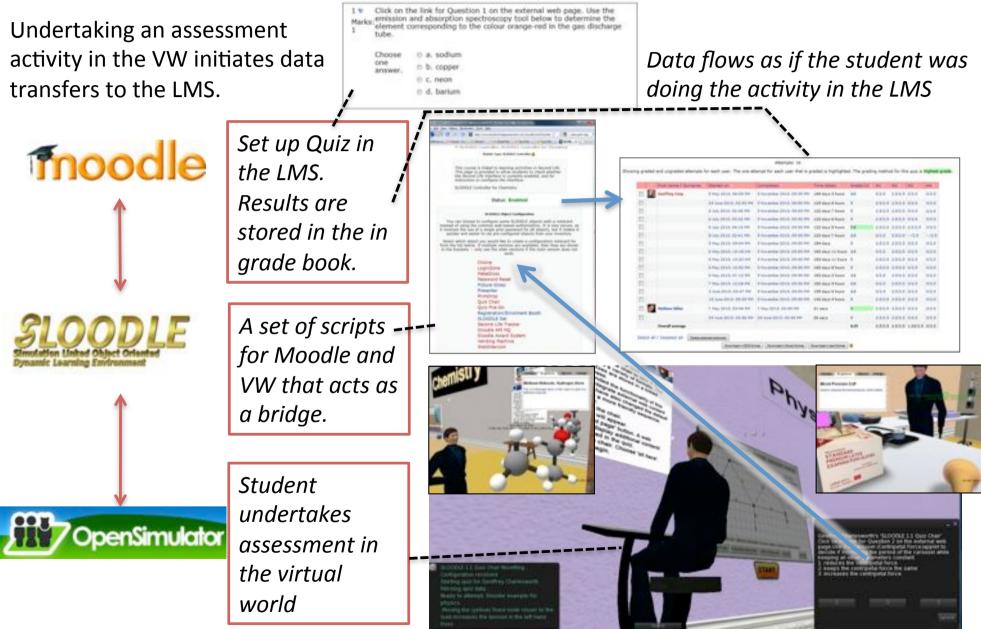

Videos: Transforming Assessment Youtube Channel

#### MOLEAP Workflow – Remote Student

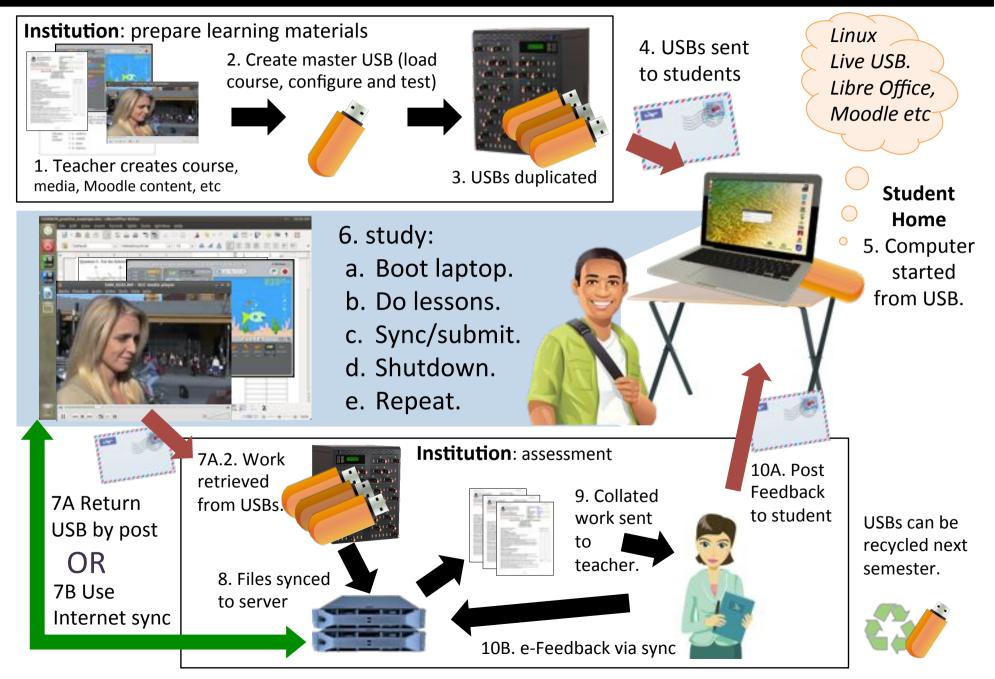

### **MOLEAP System Components**

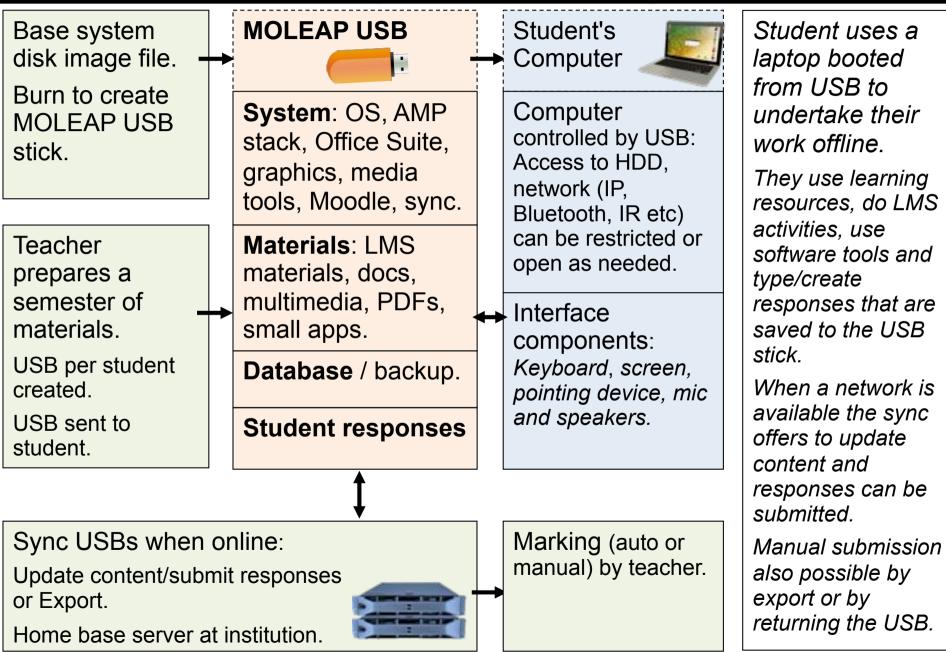

# Admin tools

#### 😑 🗉 e-Exam Administrator 1.0 Beta

|                                         | Enable speakers                         |
|-----------------------------------------|-----------------------------------------|
| e-Exam Administrator Menu               | Enable Bluetooth                        |
| Configure e-Exam System                 | Enable Infra-Red                        |
| configure e-exam system                 | Enable Virtual Terminal Switching       |
|                                         | Show Student Names                      |
| Make Disk Image from USB drive          | Hide Hardware Specifications            |
|                                         | Wipe Hardware Specifications            |
| Duplicate USB drives                    | Enable User Terminal                    |
|                                         | Run in Virtual Machine                  |
| Deploy e-Exam Data to USB drives        | Enable Super Debug                      |
|                                         | Remote Desktop Support                  |
| Retrieve e-Exam Results from USB drives | Install Chromium Browser                |
| Reset USB Drives                        | Clear Student Data                      |
|                                         | Install Microsoft Proprietary Web Fonts |
| Update Local Config                     | Enable LibreOffice Spellcheck           |
|                                         | Enable User Monitoring                  |
|                                         | Enable Additional Languages             |
| Exit                                    | Select exam type                        |
|                                         |                                         |
|                                         | Save Configuration File                 |
|                                         |                                         |

#### 😕 😑 💿 e-Exam Wizard 1.0 Beta

**Configuration Name** 

Enable Network

Enable Sound

C Fashla Fashlas

e-Exam Configuration Wizard

.config.txt

:

Select wallpaper

Exit

# **USB** processing station

Prototype using commodity components.

Using an old laptop it can handle 98 USBs at once.

Helper scripts to

- Initial 'burn' OS to each USB
- Place lesson materials.
- Retrieve lesson responses.
- Set-up for the next lesson.

User friendly admin interface under development.

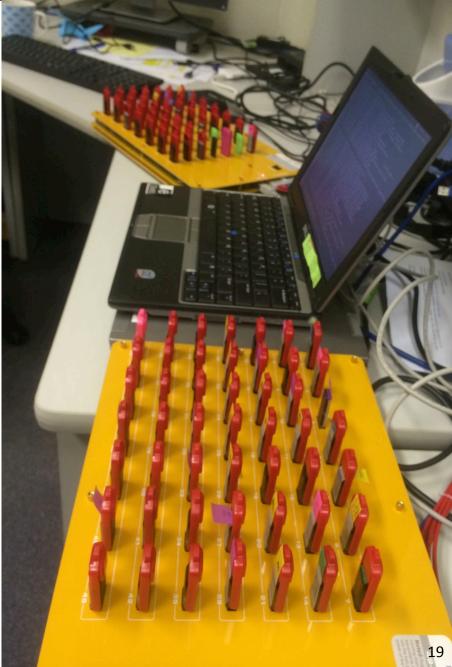

### System Walk Through (v6)

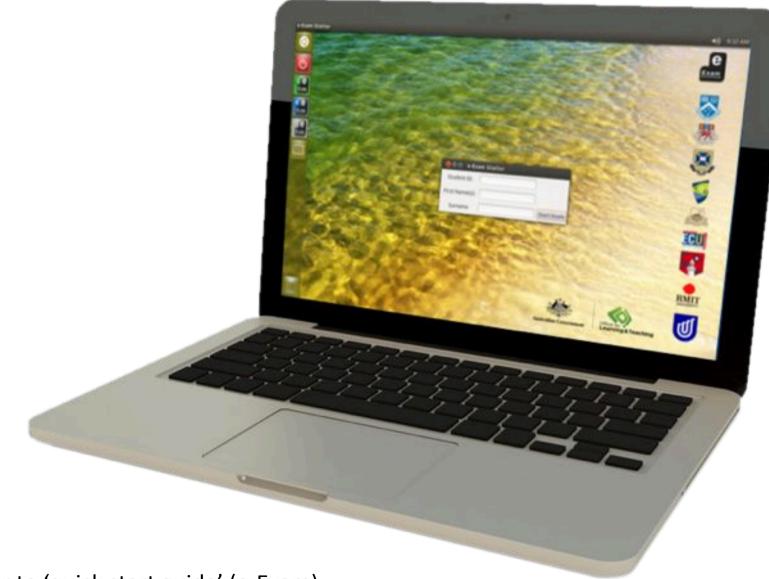

Refer to 'quick start guide' (e-Exam)

# Walk Through: Starting from USB

1. Start with the computer turned OFF. Then insert USB stick

#### Apple 2. Hold down ALT *then* power on.

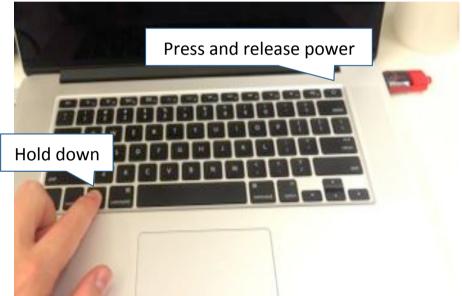

#### Keep holding ALT until you see...

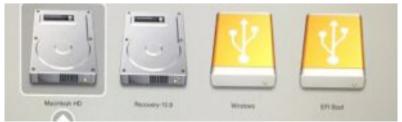

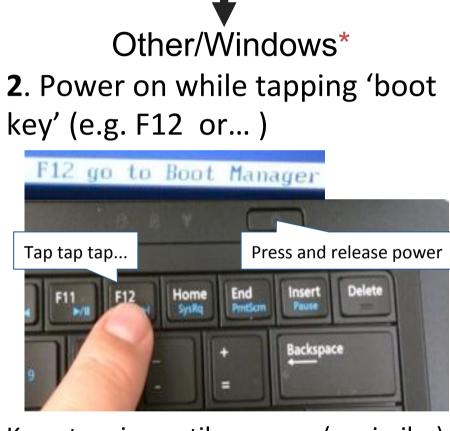

#### Keep tapping until you see...(or similar)

Preparing one-time boot menu...

\* Note Win 8/10: may need to use SHIFT>Restart to access a USB boot option.

### Walk Through: Starting from USB

#### Apple 3. Select a yellow icon. EFI boot or 'Windows'

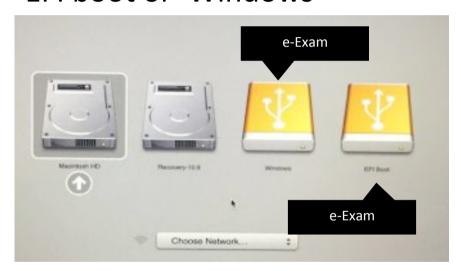

#### Could be either one! So just try.

#### lf you get Boot error -

Try the other one!

#### ▼ Other/Windows\*

3. Select USB device.

| 1.                                                | USB Memory  | Contraction of the second |
|---------------------------------------------------|-------------|---------------------------|
| 2.                                                | HDD #1/ SSD | #1                        |
| 3.                                                | eSATA HDD   |                           |
| 4.                                                | CD/DUD      |                           |
| 5.                                                | FDD         |                           |
| 6.                                                | LAN         |                           |
| <ent< td=""><td>er Setup&gt;</td><td></td></ent<> | er Setup>   |                           |

It might be labeled something else and probably wont be first.

Win 8/10 users will need to select 'use a device', then choose the USB.

Use a device Use a USB drive, network connection or Windows recovery DVD

### Walk Through: System start

4A. Some system messages may appear, if so just wait.

ata\_id[292]: HDIO\_GET\_IDENTITY failed for '/dev/adb': Invalid argument

4B. System starts.

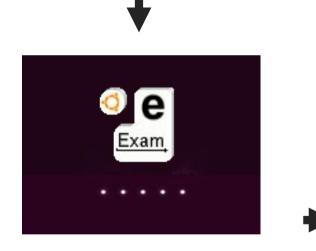

# 5. Arrive at system desktop.

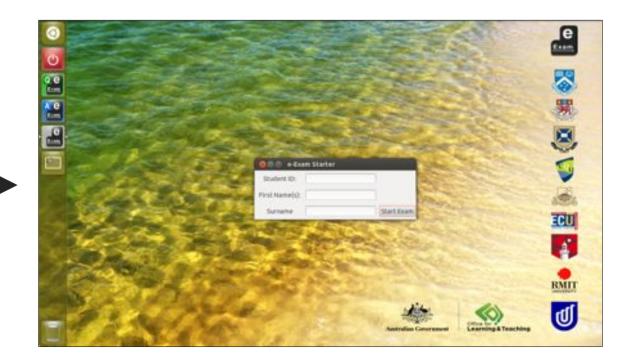

### Walk Through: Identify

6. Student now types in their student ID number and name\* (can be disabled). Click Start. (what happens next dependent upon chosen mode)

| 0           |                                                       | е                   |
|-------------|-------------------------------------------------------|---------------------|
| С           |                                                       | Exam                |
| Q e<br>Exam |                                                       |                     |
| A e<br>Exam |                                                       | -                   |
| e           | Starter                                               | E,                  |
|             | Student ID:                                           |                     |
| E.          | First Name(s):                                        |                     |
|             | Surname Start                                         | ECU                 |
|             |                                                       |                     |
|             |                                                       | RMIT                |
|             | Nite (A)                                              | Salar Street Street |
| 1           | Australian Government Office for Clearning & Teaching | <b>U</b>            |

### Walk Through: Document mode

#### 7. Exam file opens ready to enter details and responses.

Note: original file copied and student number prefixed to file name.

| 45678_practice_exan | nSpp.doc - LibreOffice Writer                                                               |                     |                          | (1) 9:34 AI                                                                                                    |
|---------------------|---------------------------------------------------------------------------------------------|---------------------|--------------------------|----------------------------------------------------------------------------------------------------|
| Eile Edit Vi        | ew Insert Format Table <u>T</u> ools <u>W</u> indow <u>H</u> elp                            |                     |                          | 1998 - 1997 - 1997 - 19 |
| 🦢 🗟 · 🖻             | 🛓 🖻 💽 🖺 🖴 🚇 🖐 📆 🏑 🔍 🗋 · 🗯                                                                   | 🖂 🗟 💷 • 🙋 🤞         | · 🗐 1 😫                  |                                                                                                    |
| Defaul              | t 🔹 Arial 🔹 12 💌 🙈 🖊 🗛                                                                      |                     | 🗏 🖻 🖻 🏊 · 🔏 · 🖺 ·        |                                                                                                    |
| e :                 | 4                                                                                           | ····                | : 2                      |                                                                                                    |
| e .                 |                                                                                             |                     |                          |                                                                                                    |
| e                   | Practice Examination, 2016                                                                  |                     | Practice Exam - PRAC8888 |                                                                                                    |
|                     |                                                                                             | All students to com | plete                    |                                                                                                    |
|                     |                                                                                             | Venue               | Exam Hall                |                                                                                                    |
|                     | UNIVERSITY                                                                                  | Seat*               | 8                        |                                                                                                    |
|                     | Exam materials (USB/paper) must                                                             | Student Number      | 12345678                 |                                                                                                    |
|                     | NOT be removed from the venue.                                                              | Family Name         | Blogs                    |                                                                                                    |
|                     | Doing so will be considered academic misconduct.                                            | First Name          | Joe                      |                                                                                                    |
|                     | Remember 'File > Save' often. Shortcut "CTRL S"                                             | USB number*         | 88                       |                                                                                                    |
| 2                   | If the page is too big or too small for your screen please<br>use View > Zoom > Page width. | * as applicable     |                          |                                                                                                    |
|                     | School of Life, The Un                                                                      | niverse & Ever      | vthing                   |                                                                                                    |
|                     | Practice Exam                                                                               |                     | ,                        |                                                                                                    |
|                     | PRAC8888 Post Pa                                                                            |                     | am                       |                                                                                                    |
| -                   | This paper is fo                                                                            |                     |                          |                                                                                                    |
|                     |                                                                                             |                     | For Examiner Use Only    |                                                                                                    |
|                     | Reading Time: <as as="" like="" long="" you=""> minutes</as>                                |                     | Question Mark            |                                                                                                    |
|                     | · 🖕 · 🚊 · 📰 🖾 🖉 · 🗂 🖬 🛄 🛅 🔂                                                                 | Σ 📰 🖏 Σ             |                          |                                                                                                    |
| Page 1/2            | First Page English (Australia)                                                              | INSRT STD           | Table2:87                | - O 134                                                                                                    |

#### Walk Through: Document mode

8. Read questions and type responses into areas indicated.

| 12345678       | practice_e-exam | 5pe_uqlogo.doc - Lit                                                                                           | preOffice Writer                                                                     | <b>4</b> 0))   | 6:41 PM |
|----------------|-----------------|----------------------------------------------------------------------------------------------------|--------------------------------------------------------------------------------------|----------------|---------|
|                | Eile Edit View  | Insert Format T                                                                                                | able Tools Window Help                                                               |                |         |
| <u> </u>       | 🕞 • 📇 🎍         | 🖄 [ 🛛 🕄 🚍                                                                                                    | ) 💩 🤝 🕎 📈 😳 🛄 • 🏄 🔦 • 🕐 • 🚳 💷 • 📝 🔶 🖲 1 🔯                                            |                |         |
| C              | Table Con       | tents • Aria                                                                                                   | el 🔹 12 🔹 🙈 🖌 🛓 💽 🗄 🗐 📰 📰 💷 🔛 🎥 • 🗳 • 🛃 •                                            |                |         |
| Q e<br>Exam    |                 | Question 2 [1]                                                                                                 | answer inside the box below - place the cursor inside the box and start typing!      | 1 <b>1</b> 1 1 |         |
| A C<br>Exam    |                 | Sample answ                                                                                                    | wer goes here student responses appear in blue Ariel text.                           |                |         |
|                | 2               | Question 3. [1                                                                                                 | mark]: Where should this eExam response file be saved?                               |                |         |
|                |                 | Response                                                                                                    | Please type an x into only one 'response' box to indicate your answer.               |                |         |
|                |                 |                                                                                                    | a) System                                                                            |                |         |
|                | (e)<br>(e)      |                                                                                                    | b) eExam<br>c) Answers                                                               |                |         |
|                | <b>m</b><br>    |                                                                                                    | mark]: Which is the 'one-time boot key' for your computer?                           |                | n       |
| Z              |                 | Question 5. [2                                                                                                 | marks]: The following diagram has some unidentified parts indicated by part numbers. |                | ÷       |
| Ż              |                 |                                                                                                    |                                                                                      |                |         |
| and the second | 5               |                                                                                                    | the table below to provide the label names for each part number.                     |                |         |
|                |                 | second data for the second second second second second second second second second second second second second | s (please enter text in each row below.)                                             |                |         |
| -              |                 | 1) Samo                                                                                                    | le answer does here                                                                  |                | ۲       |
| 1              | - 🗐 • 🔲         | 6 <b>.</b> • 🔚 • 🛃 •                                                                                           | · · · · · · · · · · · · · · · · · · ·                                                |                |         |
|                | Page 2 / 2      | Default                                                                                                    | English (Australia) INSRT STD 🖬 TableS:A1 🗅 📴 🖽 😔                                    |                | I 134%  |

### Walk Through: Document - post-paper

8.1 in 'post-paper' assessment: Make resources available (PDFs, Videos, images) and use specialist software tools to construct responses. Launched via links in the

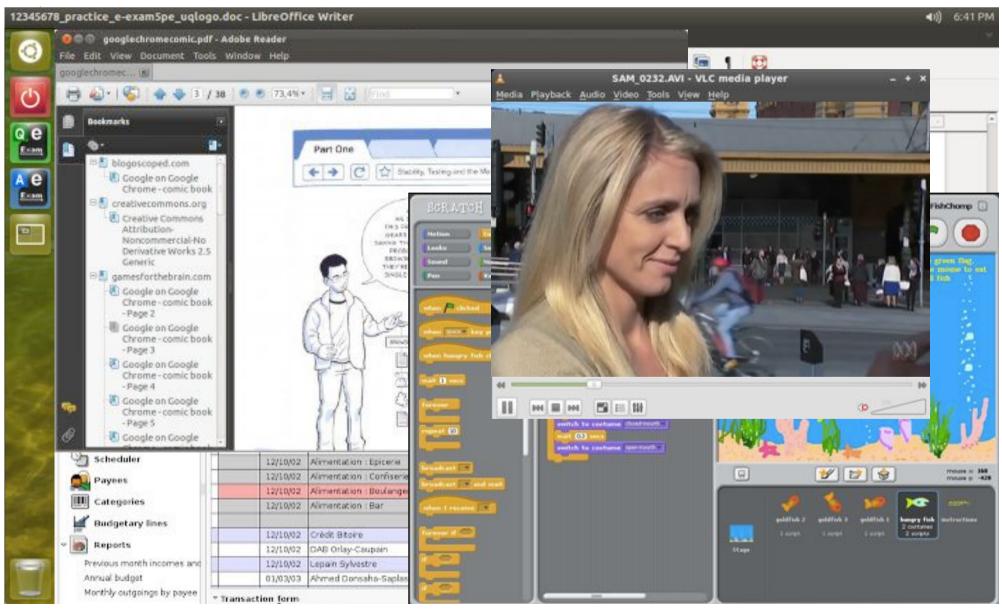

### Walk Through: Document mode

#### 9. Remember to save (CTRL S). When done use File > Exit.

[there is a 2 min 'auto recovery' save]

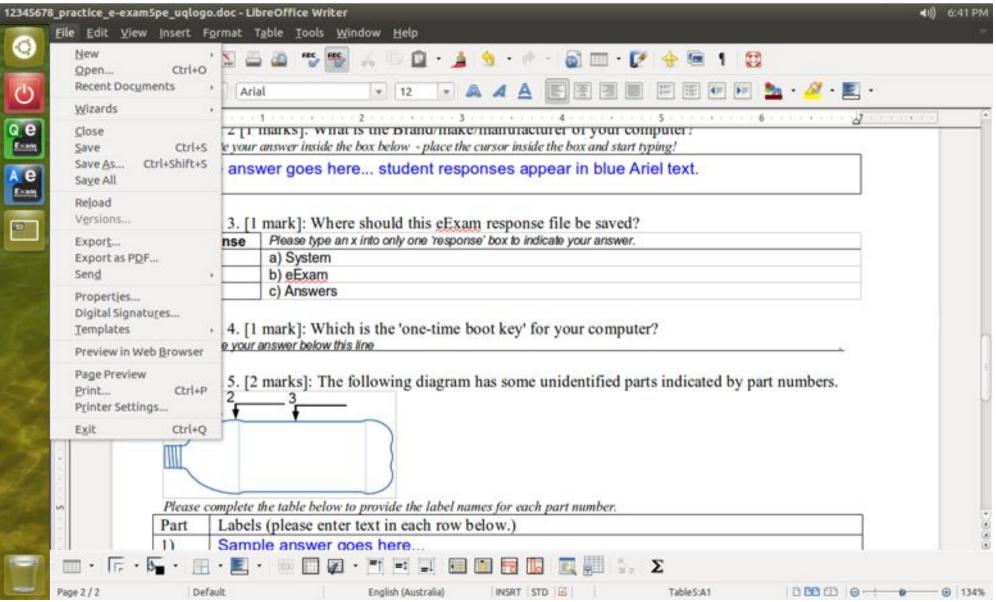

### on-board LMS Mode

Start laptop with USB. Launches a web browser to login to an on-board Moodle. Moodle account created-on-the-fly. Network connections NOT needed.

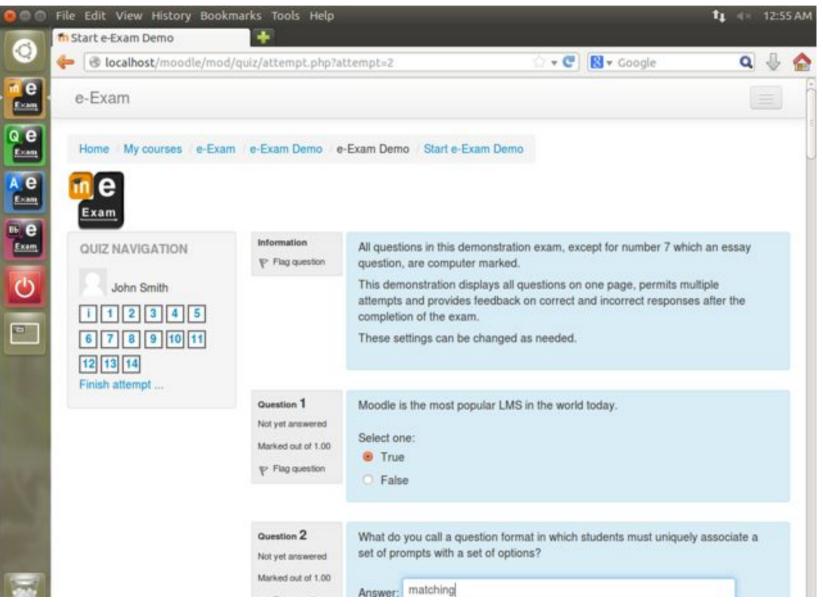

### on-board LMS Mode

Non-quiz related modules and menus have been removed. Large multimedia is possible due on-board storage.

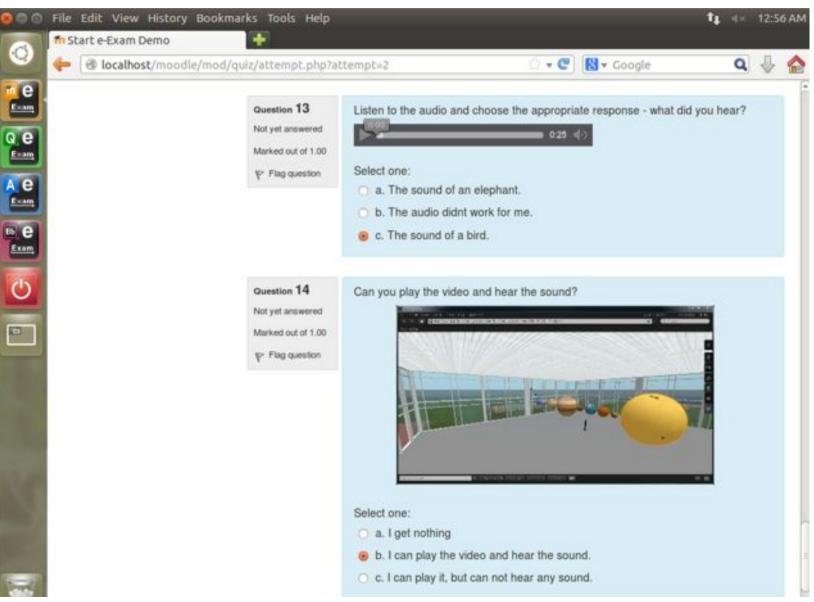

### Walk Through

#### 10. Shut down the system.

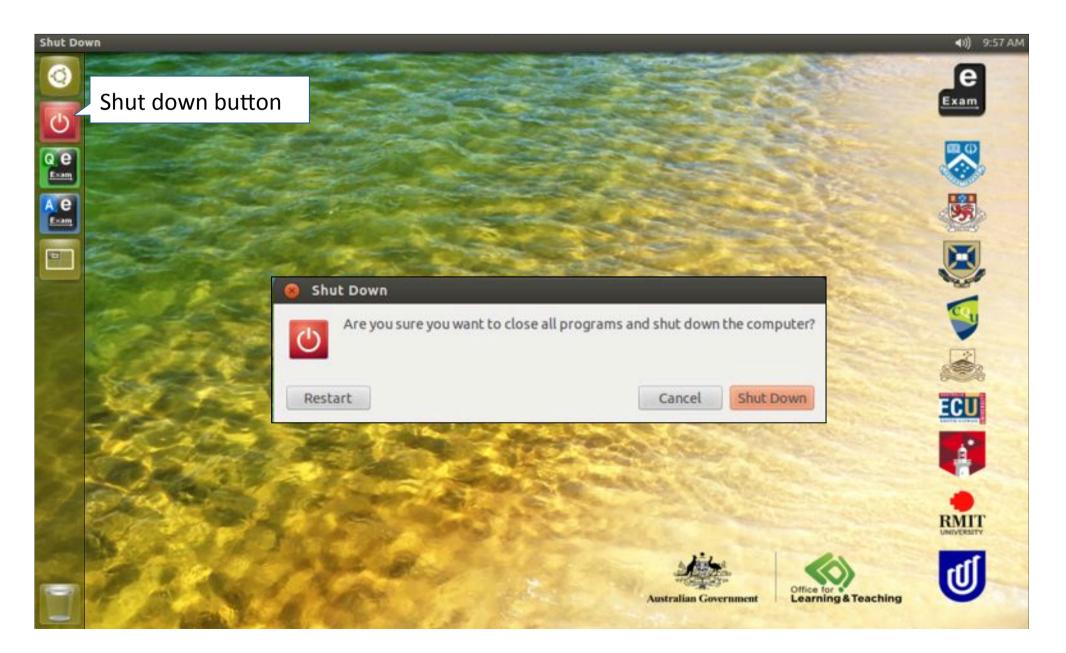

#### End

#### **Cite this resource**

Hillier, M (2017) "Bridging the digital divide with an off-line e-learning and e-assessment platform", Presented at 'Expanding Horizons in Open & Distance Learning', Open and Distance Learning Association of Australia conference, 5-7 February, Melbourne, Australia.
Get the full paper <u>http://moleap.org</u>

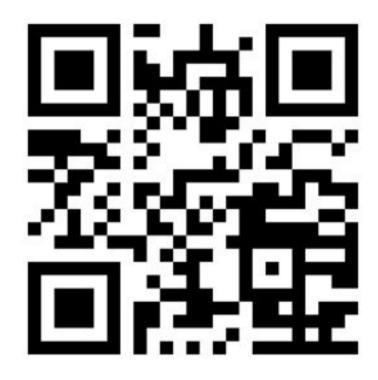

#### More information OLT e-Exams project

http://transformingexams.com

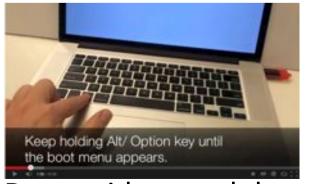

Demo videos and downloads

CC BY-NC-ND https://creativecommons.org/licenses/by-nc-nd/4.0/ The author retains copyright of this work however - the author releases it for use on a Creative Commons by attribution, Noncommercial, No Derivatives licence. Users (licensees) may verbatim copy, distribute, and display the work. Users cannot sell or use copies in profit making ventures, and users may modify the work but cannot distribute the modified copies - unless separate written permission is obtained from the author. This notice must be retained and you must give credit to the author for the creation.

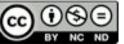